## Création d'une commande

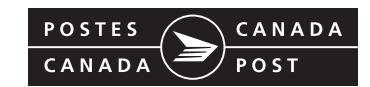

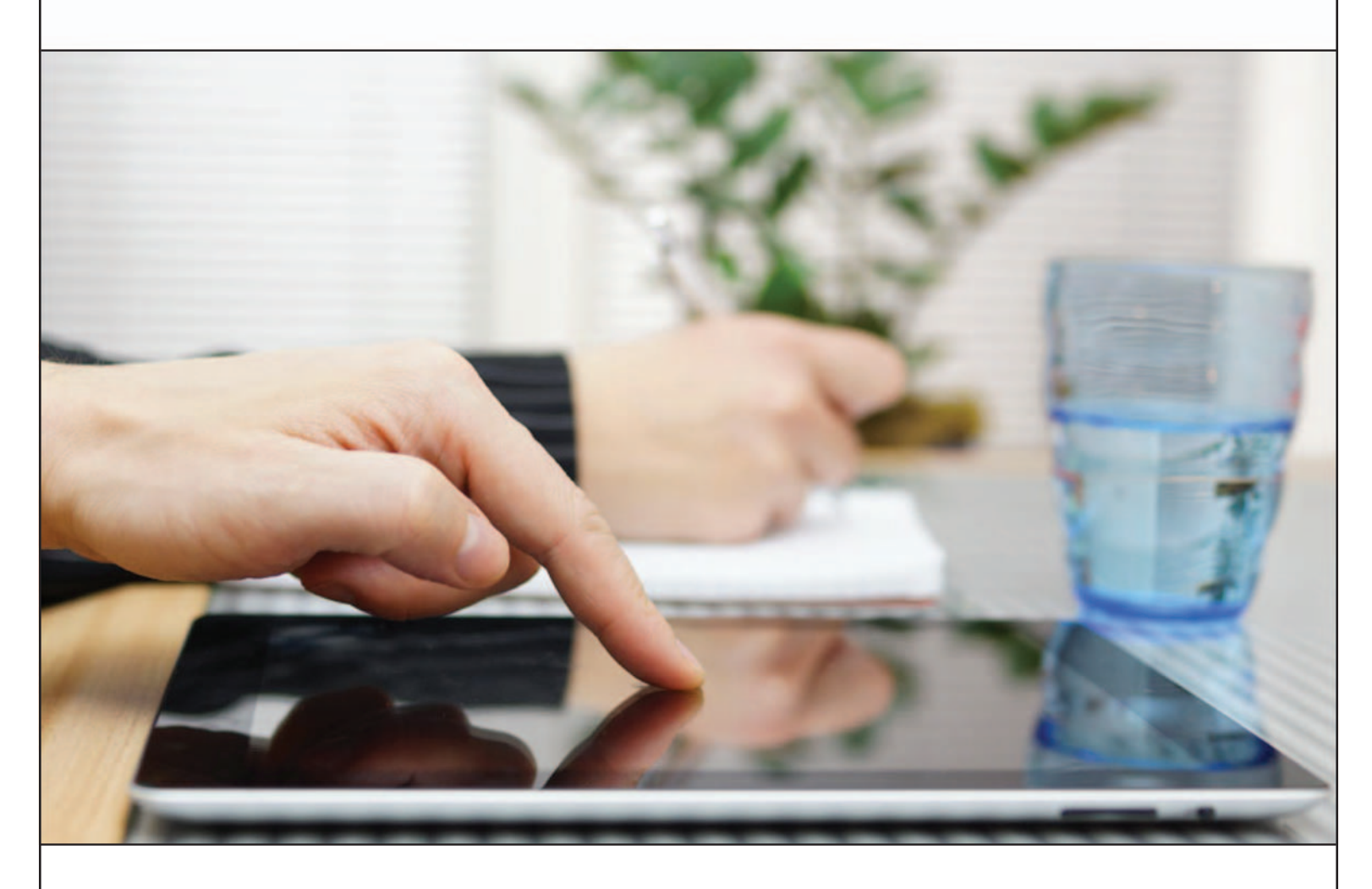

# Courrier personnaliséMC

En vigueur le 15 janvier 2018 MC Marque de commerce de la Société canadienne des postes. MO Marque officielle de la Société canadienne des postes. postescanada.ca/cppcguides T575212

## **MISES À JOUR IMPORTANTES**

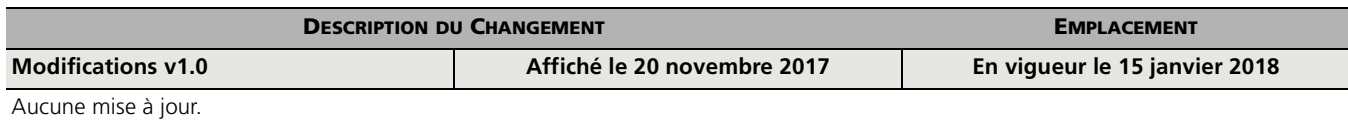

Lorsque le document contient une modification ou une révision, la version sera modifiée comme suit :

- lorsqu'un document contient une modification, la version de celui-ci sera modifiée comme suit : version 2.0, 3.0;
- lorsqu'un document contient une révision, la version de celui-ci sera modifiée comme suit : version 1.1, 1.2;
- le numéro de la version repartira à 1.0 en janvier de l'année en question.

## **TABLE DES MATIÈRES**

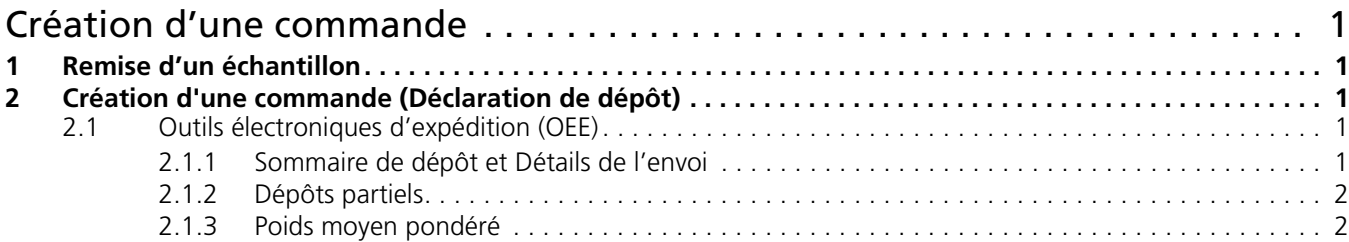

## **CRÉATION D'UNE COMMANDE**

<span id="page-3-0"></span>Le module « Création d'une commande » vous fournit des renseignements dont vous aurez besoin avant de déposer votre courrier. Il comprend entre autres les exigences relatives à la remise d'un échantillon, aux documents requis, aux dépôts partiels et au calcul de poids moyen pondéré au moment de créer une *Commande*.

### <span id="page-3-1"></span>**1 REMISE D'UN ÉCHANTILLON**

Le client doit remettre un échantillon représentatif de chaque article ayant des caractéristiques physiques différentes (poids, dimensions) aux fins d'examen au moment du dépôt.

Les clients sont encouragés à faire vérifier la conformité de leurs articles avant de les déposer en communiquant avec un représentant du Réseau de service aux entreprises (RSE) au 1 866 757-5480.

## <span id="page-3-2"></span>**2 CRÉATION D'UNE COMMANDE (DÉCLARATION DE DÉPÔT)**

Une *Commande* (*Déclaration de dépôt*) doit être dûment remplie et soumise électroniquement au moyen des Outils électroniques d'expédition (OEE). Les *Commandes* qui ne sont pas soumises électroniquement pourraient être assujetties à un supplément. Pour obtenir plus de renseignement aux suppléments, consultez le module "Tarification" à [postescanada.ca/cppcguides](http://www.postescanada.ca/cppcguides).

Il est obligatoire d'utiliser les OEE pour préparer et transmettre les *Commande* (*Déclaration de dépôt*).

Le courrier mécanisable peut être inclus sur la même *Commande* (*Déclaration de dépôt*) que les articles devant faire l'objet d'une manutention spéciale.

Les normes de livraison sont établies à partir du jour de dépôt (jour 0) auquel est ajouté le nombre de jours ouvrables que requiert la livraison. Le nombre de jours indiqué ne comprend pas le jour du dépôt, les fins de semaine ni les jours fériés. Les dépôts effectués en fin de semaine et les jours fériés sont présumés déposés le jour ouvrable suivant.

#### <span id="page-3-3"></span>**2.1 Outils électroniques d'expédition (OEE)**

Vous pouvez utiliser la version en ligne des OEE ou encore la version 2.0. La version 2.0 des OEE peut être téléchargée pour préparer et transmettre les *Commandes* (*Déclarations de dépôt*).

Le logiciel des Outils électroniques d'expédition (OEE) est gratuit et est accessible en ligne sur notre site Web [postescanada.ca/nouvelutilisateur.](http://www.postescanada.ca/nouvelutilisateur) Pour toute question d'ordre technique, vous pouvez appeler le Service d'assistance technique au 1 877 376-1212.

#### <span id="page-3-4"></span>**2.1.1 SOMMAIRE DE DÉPÔT ET DÉTAILS DE L'ENVOI**

Le Sommaire de dépôt comporte des renseignements généraux au sujet du client et du logiciel de tri préliminaire utilisé pour l'envoi. Le document Détails sur le dépôt comprend une analyse détaillée des renseignements sur la préparation et le tri préliminaire du courrier.

Postes Canada et les fournisseurs du PERL (Programme d'évaluation et de reconnaissance de logiciel) ont créé une fonction d'importation de fichiers, le programme d'importation du plan de dépôt du courrier prétrié, qui réduit le nombre de données que les clients doivent saisir lorsqu'ils préparent les *Commandes* (*Déclarations de dépôt*).

Cette fonction permet aux clients d'importer leurs plans de dépôt directement dans les Outils électroniques d'expédition (OEE) à l'aide de la version 2.0 et de la version en ligne des OEE. Le logiciel PERL générera également une copie papier des rapports Sommaire de dépôt et des Détails sur le dépôt, qui ne seront requis que sur demande de Postes Canada.

Consultez le site [postescanada.ca/logicieltripreliminaire](http://www.postescanada.ca/logicieltripreliminaire) pour obtenir une liste des fournisseurs de logiciels de tri préliminaire reconnus.

Les renseignements sur la façon de créer un fichier d'importation de courrier mécanisable (facultatif) sont disponibles à [postescanada.ca/oee](http://www.postescanada.ca/oee).

#### <span id="page-4-0"></span>**2.1.2 DÉPÔTS PARTIELS**

Si un envoi est déposé sur plus d'un dépôt :

- le client doit sélectionner l'option « **Envoi partiel** » s'il utilise les OEE ou cocher la case pertinente sur la *Commande* (*Déclaration de dépôt*) préparée manuellement;
- le montant total de l'envoi doit être inscrit sur la *Commande* pour la totalité du dépôt qui accompagne la première partie de l'envoi. Le client sera facturé pour l'envoi total indiqué sur la *Commande*;
- la *Commande*, ainsi qu'un échantillon représentatif de chaque article doivent être déposés avec le premier envoi partiel;
- chaque dépôt partiel subséquent doit être accompagné par une copie de la *Commande* pour le lieu de dépôt déclaré sur la *Commande*;
- chaque dépôt doit satisfaire à l'exigence relative au volume minimal de 400 articles pour le courrier mécanisables ou de 1 000 articles pour le courrier nécessitant une manutention spéciale;
- tous les dépôts partiels pour une *Commande* doivent être déposés au complet au plus tard dans les 15 jours ouvrables suivant la date du premier dépôt.

#### <span id="page-4-1"></span>**2.1.3 POIDS MOYEN PONDÉRÉ**

Un envoi peut être composé d'articles de divers poids (y compris des articles dont le poids est supérieur ou inférieur au poids de base). Dans de tels cas, vous pouvez inscrire l'information sur la *Commande* (*Déclaration de dépôt*) en utilisant le poids moyen pondéré par article.

Les poids moyens pondérés peuvent être calculés par la version 2.0 des OEE ou saisis manuellement sur la *Commande* pour les catégories de poids suivantes :

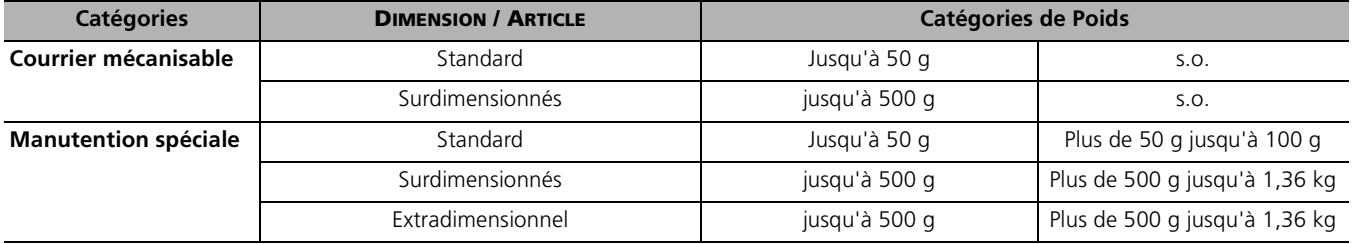

Lorsque vous saisissez les poids individuels dans la version 2.0 des OEE, l'application détermine les échelles de poids qui conviennent. Une ligne de la *Commande* est créée pour chaque échelle de poids, indiquant la quantité adéquate et le poids moyen. La *Commande* indique à la fois le poids réel et le poids moyen calculé. Vous avez toujours la possibilité de saisir un poids moyen.

**Exemple :** Un client dépose un envoi de 5 000 articles standard nécessitant une manutention spéciale. Le poids des articles diffère, certains pesant plus de 50 g et d'autres pesant moins. Dans cet exemple, il faut effectuer deux calculs du poids moyen, puis inscrire séparément le résultat sur la *Commande* aux fins d'établissement du tarif : soit un calcul pour la partie de l'envoi pesant moins de 50 g et un autre pour la partie pesant plus de 50 g.

#### **Calcul du poids moyen pondéré – moins de 50 g**

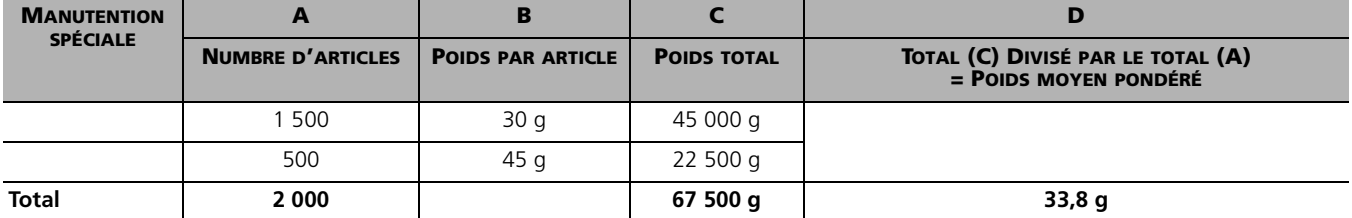

#### **Calcul du poids moyen pondéré – plus de 50 g**

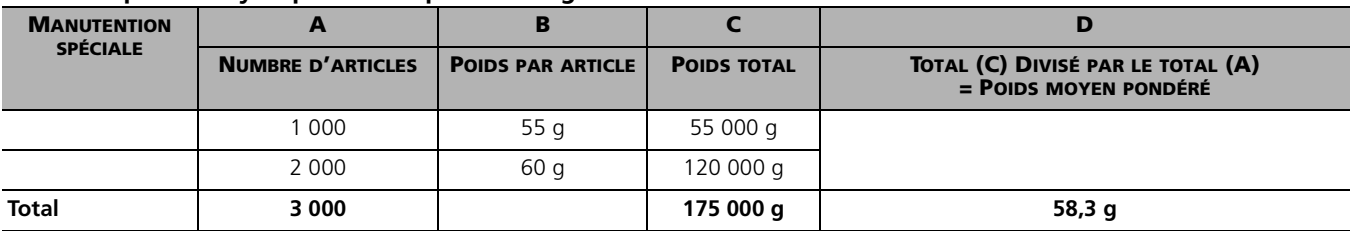